## **ขั้นตอนการแจ้งปัญหา การใช้งานอีเมลผ่าน ไลน์ @rtaf (มี@ด้วย)**

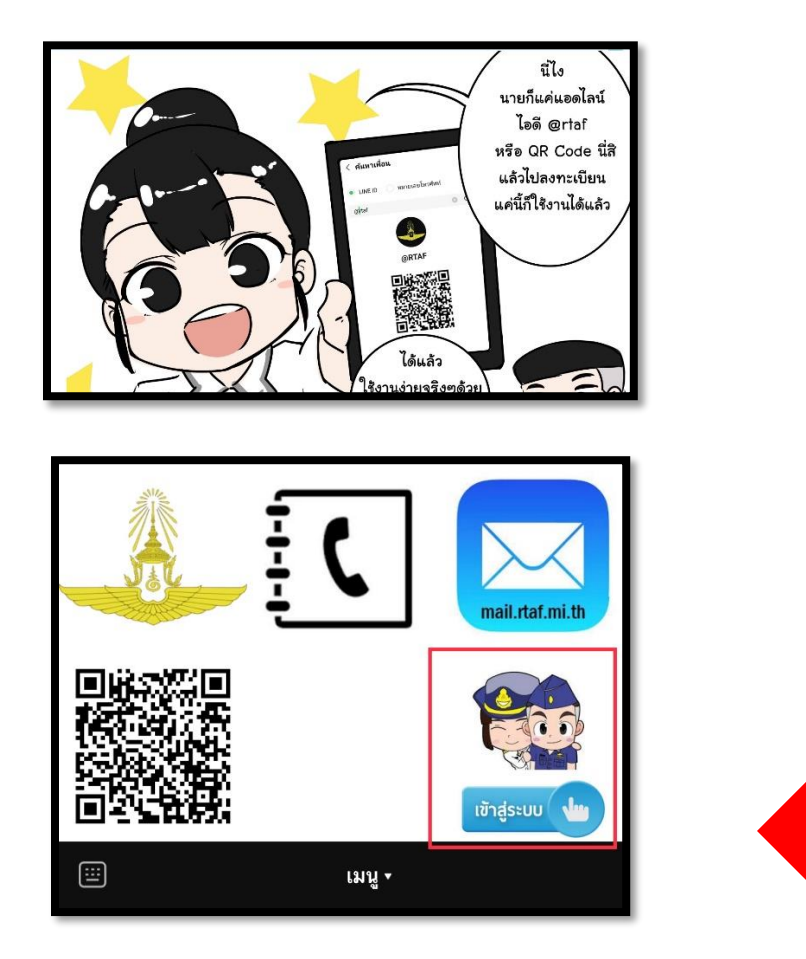

เมื่อเพิ่มเพื่อนเรียบร้อยแล้ว เข้าห้องแชทจะพบหน้านี้ ให้กดเข้าสู่ระบบ

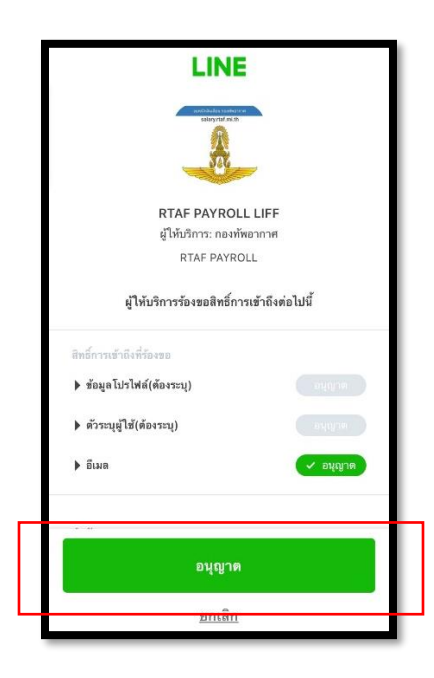

้สำหรับผู้ที่<u>ไม่เคย</u>ลงทะเบียนใช้งานมาก่อน จะพบหน้านี้ให้กด "อนุญาต"

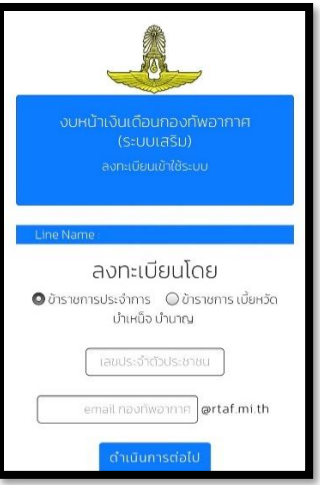

ให้ทำการใส่หมายเลขบัตรประจำตัวประชาชน และ E-mail กองทัพอากาศ ของตนเอง

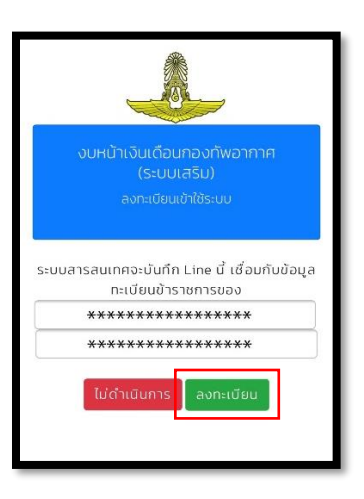

เสร็จแล้ว จะพบหน้านี้ ให้ตรวจสอบ ยศ-ชื่อ-นามสกุล และวันเดือนปีเกิด ของท่าน

หากถูกต้อง ให้กด<u>ลงทะเบียน</u>ได้เลย

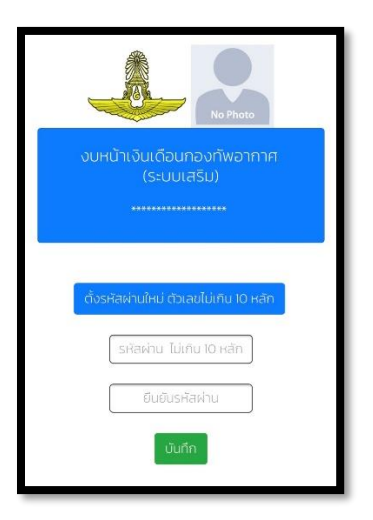

จากนั้น ตั้งรหัสผ่าน แนะนำให้เป็นตัวเลขทั้งหมดครับ

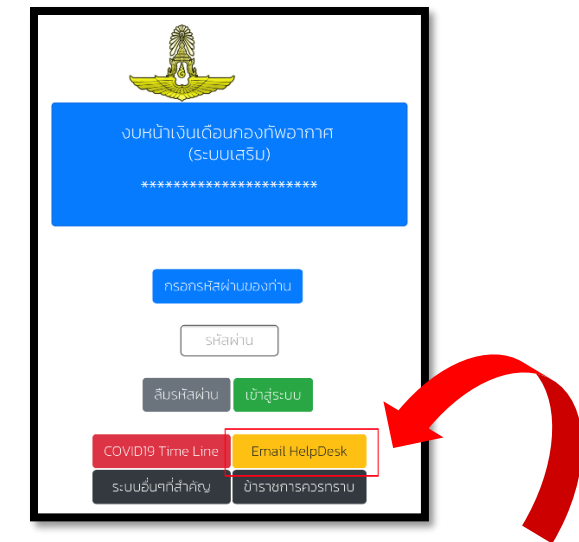

เสร็จแล้วเข้าไปที่ Email HelpDesk จากหน้านี้

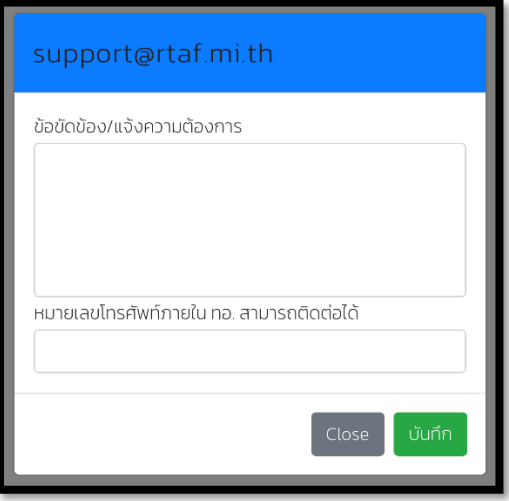

แจ้งปัญหาการใช้งานอีเมลกองทัพอากาศ กรุณาใส่เบอร์ติดต่อภายใน (เบอร์ 5 ตัว) เท่านั้น

เสร็จแล้วกด **บันทึก** จากนั้นรอเจ้าหน้าที่ตอบกลับครับ

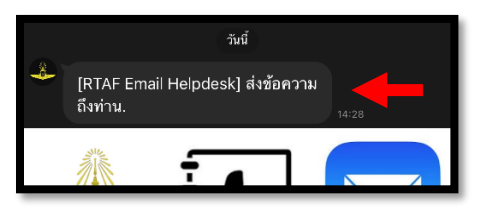

หากเจ้าหน้าที่ตอบกลับแล้ว ทางไลน์ @rtaf จะแจ้งเตือนในลักษณะนี้

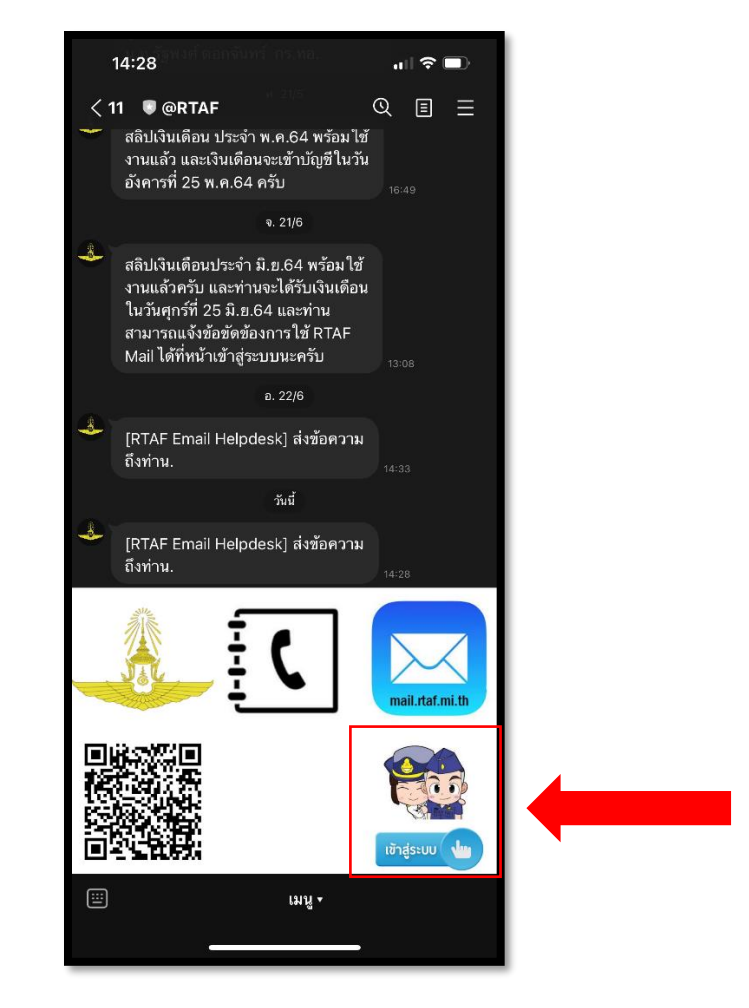

หลังจากนั้นให้ท่านทำการ "เข้าสู่ระบบ" อีกครั้งเพื่อดูคำตอบ

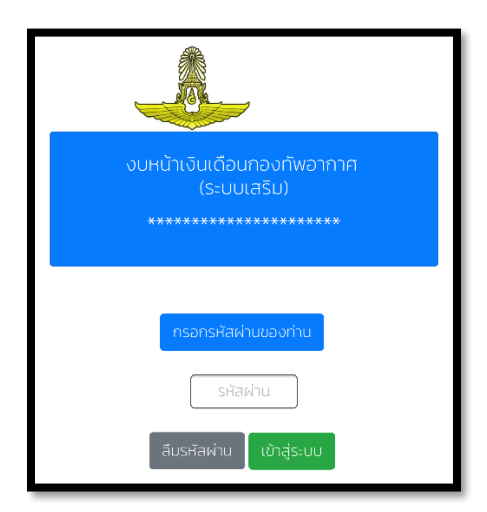

login เข้าสู่ระบบ ด้วยรหัสที่ตั้งไว้หลังจากนั้นจะขึ้นหน้าถัดไปดังภาพ

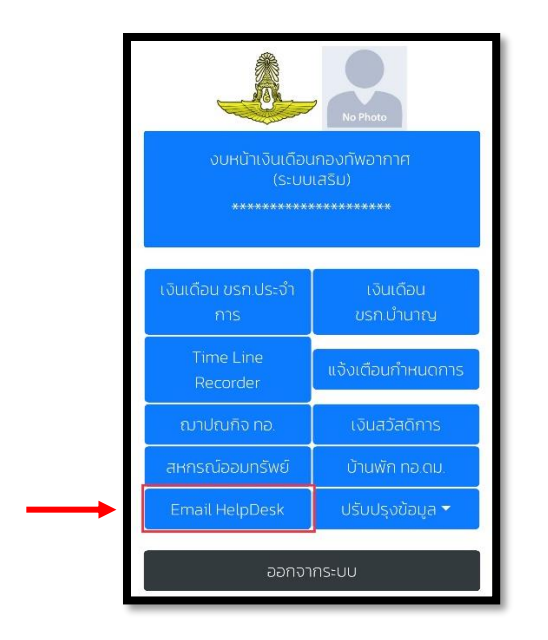

เมื่อเจอหน้านี้ กดเข้าไปที่ Email HelpDesk

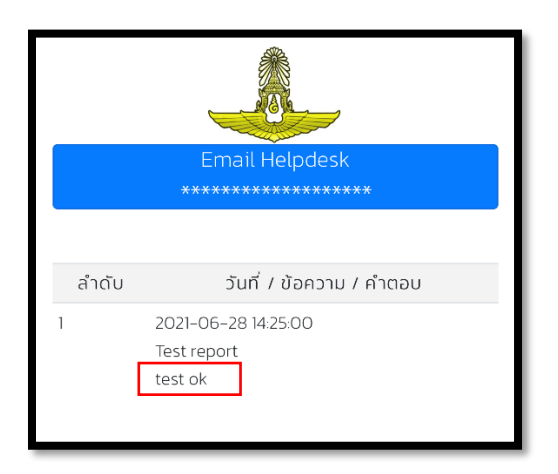

พอเข้ามาถึงหน้านี้ จะพบกับการแก้ไขที่เจ้าหน้าที่ตอบกลับมา

โดยคำตอบจะอยู่บรรทัดต่อจากปัญหาที่ท่านแจ้งไว้ครับ